## **Working with Group Bookings**

Note The Group Booking module must be purchased in addition to the BookingCenter base system. If you did not purchase the

Group Booking module as part of BookingCenter , then simply disregard this section as these functions will be disabled.

Click on the Group Bookings button on the Home window, select Group Bookings from the BookingCenter menu or Ctrl +

7 to display the Group Bookings window.

Individual bookings that com- prise the Group Booking are listed in this section of the win- dow. Double clicking on any bookings listed here will open the Booking Details window with the details of chosen book- ing loaded for review.

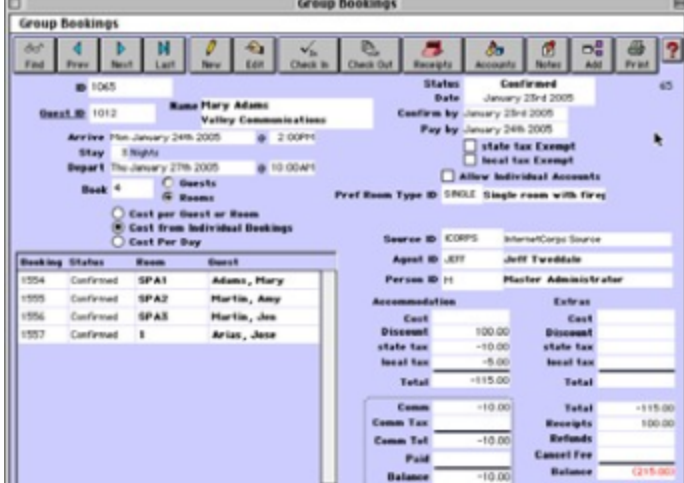